HABBY - https://habby.wiki.inrae.fr/

## **Installation**

## **Windows**

Lancer le fichier d'installation (habby\_setup.exe) E

Puis lancer le logiciel via le raccourcis sur le bureau.

## **Linux**

Lancez l'exécutable.

## **Mac**

A venir..

NB : Pour visualiser les exports d'HABBY, il est souhaitable de disposer d'un SIG (QGIS, arcgIS, ..) ainsi que de Paraview ([https://www.paraview.org/\)](https://www.paraview.org/).

From: <https://habby.wiki.inrae.fr/>- **HABBY**

Permanent link: **[https://habby.wiki.inrae.fr/doku.php?id=fr:guide\\_utilisateur:installation&rev=1613737234](https://habby.wiki.inrae.fr/doku.php?id=fr:guide_utilisateur:installation&rev=1613737234)**

Last update: **2021/02/19 13:20**

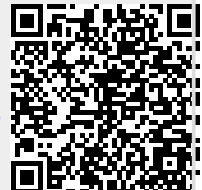